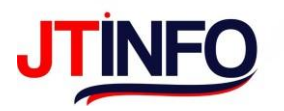

# **SISTEM INFROMASI GEOGRAFIS PEMETAAN LAHAN DESA PECANGAAN KULON BERBASIS WEBSITE**

**Harminto Mulyo<sup>1</sup> , Adi Sucipto<sup>2</sup>**

1,2 universitas nahdlatul ulama Alamat : Jl. Taman Siswa (Pekeng) Tahunan Jepara, Indonesia

#### <sup>1</sup>**minto@unisnu.ac.id**, e-mail: <sup>2</sup> **adisucipto@unisnu.ac.id**

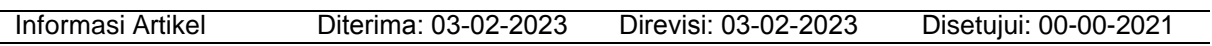

#### **Abstrak**

Pada zaman perkembangan teknologi ini, kebutuhan tentang infromasi semakin hari semakin meningkat. Informasi sendiri yaitu hasil dari pengelolaan data yang telah diberi makna yang memiliki arti tertentu. Di dalam kehidupan sehari-hari juga kita tidak dapat terlepas dari yang namanya informasi baik informasi itu diperoleh dari orang lain, televisi, radio, koran, atau media lainnya. Semua itu penting untuk dijadikan sebagai wawasan dan pengetahuan serta dapat juga mengurangi resiko kegagalan dalam mengambil suatu keputusan. Dalam paper ini, akan membahas tentang informasi pemetaan lahan desa pecangaan kulon berbasis website. Tujuan utama pemetaan lahan desa ini adalah untuk mengetahui potensi suatu desa, apakah desa tersebut memiliki potensi pada bidang pertanian atau bidang perikanan atau yang lain sebagainya. Website ini nantinya akan menggunakan bahasa pemrograman python dengan bantuan flask. Perangkat lunak yang digunakan untuk memetakan lahan desa adalah QGIS.

**Kata Kunci**: Sistem Infromasi Geografi, QGIS, lahan desa, Python

#### *Abstract*

*In this age of technological development, the need for information is increasing day by day. Information itself is the result of managing data that has been given a meaning that has a certain meaning. In everyday life, we cannot be separated from the name of information, whether the information is obtained from other people, television, radio, newspapers or other media. All of that is* important to serve as insight and knowledge and can also reduce the risk of failure in making a decision. *In this paper, we will discuss information on website-based mapping of Pecangaan Kulon village land.* The main purpose of mapping village land is to find out the potential of a village, whether the village has *potential in agriculture or fisheries or something else. This website will use the Python programming language with the help of flask. The software used to map village land is QGIS. Keywords: Geographic Information System, QGIS, village land, Python*

#### **1. Latar Belakang**

Pada zaman perkembangan teknologi ini, kebutuhan tentang infromasi semakin hari semakin meningkat. Informasi sendiri yaitu hasil dari pengelolaan data yang telah diberi makna yang memiliki arti tertentu. Informasi dapat dimanfaatkan dalam pengambilan keputusan. Maka dari itu, suatu informasi harus memiliki kualitas, mutu, dan nilai informasi. Kualitas informasi dapat dilihat dari 3 hal yaitu kepemilikan, keakuratan, dan kebaruan.

Dalam kehidupan sehari-hari juga kita tidak dapat terlepas dari yang namanya informasi baik informasi itu diperoleh dari orang lain, televisi, radio, koran, atau media lainnya. Semua itu penting untuk dijadikan sebagai wawasan dan pengetahuan serta dapat juga

mengurangi resiko kegagalan dalam mengambil suatu keputusan.

Desa pecangaan kulon adalah desa yang berada di sebelah Selatan Ibu Kota Kabupaten Jepara. Desa ini berbatasan dengan Desa Rengging dan Desa Troso di sebelah Utara, Desa Karangrandu di sebelah Selatan, Desa Pulodarat dan Desa Pecangaan Wetan di sebelah Timur dan Desa Troso di sebelah Barat. Masyarakat di desa Pecangaan Kulon memiliki mata pencaharian yang beraneka ragam, ada yang bertani, beternak, membuka warung, buruh pabrik, guru, dan lain-lain. Secara geografis masyarakat desa Pecangaan kulon bertempat tinggal di pedesaan, sehingga gaya hidup masyarakatnya masih berada pada sikap gotong royong. Keadaan ekonomi masyarakat

This work is licensed under a Creative Commons Attribution-ShareAlike 4.0 International

Desa Pecangaan Kulon dipengaruhi oleh berbagai sektor, seperti sektor usaha warung, ada juga yang hanya mengandalkan gajinya saja. Keadaan politik di desa Pecangaan Kulon baik karena pemerintah desa telah melaksanakan beberapa misi desa yang mana misi ini untuk mencapai visi desa.

Namun, beberapa penduduk di Desa Pecangaan Kulon tidak tahu potensi desa itu sendiri. Untuk memecahkan masalah tersebut bisa dilakukan dengan memanfaatkan Sistem Informasi Geografis (SIG). Sistem Informasi Geografis (SIG) nantinya bisa diintegrasikan ke website menggunakan bahasa pemrograman python dengan bantuan flask. Perangkat lunak yang digunakan untuk memetakan lahan desa adalah QGIS.

Berdasarkan latar belakang yang ada, maka dilakukan penelitian yang bertujuan untuk mengetahui potensi suatu desa, apakah desa tersebut memiliki potensi pada bidang pertanian atau bidang perikanan atau yang lain sebagainya.

# **2. Landasan Teori**

# **2.1 Sistem Informasi Geografis**

Sistem Informasi Geografis merupakan sebagai sistem komputer yang digunakan untuk memanipulasi data geografi. Sistem ini diimplementasikan dengan perangkat keras dan perangkat lunak komputer yang berfungsi untuk akusisi dan verifikasi data, kompilasi data, penyimpanan data, perubahan dan pembaharuan data, manajemen dan pertukaran data, manipulasi data, pemanggilan dan persentasi data serta analisa data.

SIG akan memanfaatkan konsep visualisasi peta dengan google maps yaitu sebuah jasa peta global virtual gratis dan online yang disediakan oleh google dan dapat ditemukan di [http://maps.google.com.](http://maps.google.com/) Google Maps memberikan layanan untuk menunjukan jalan-jalan yang ada di seluruh dunia. [1]

# **2.2 QGIS**

Quantum GIS (QGIS) adalah sebuah aplikasi Geographic Information System (GIS) sumber terbuka dan lintas platform yang dapat dijalankan di sejumlah sistem operasi termasuk Linux. QGIS juga memiliki kemampuan untuk bekerjasama dengan paket aplikasi komersil<br>terkait. QGIS menvediakan semua QGIS menyediakan semua fungsionalitas dan fitur-fitur yang dibutuhkan<br>oleh pengguna GIS pada umumnva. oleh pengguna GIS pada umumnya. Menggunakan plugins dan fitur inti (core features) dimungkinkan untuk menvisualisasi (meragakan) pemetaan (maps) untuk kemudian diedit dan dicetak sebagai sebuah peta yang lengkap. Penguna dapat menggabungkan

datayang dimiliki untuk dianalisa, diedit dan dikelola sesuai dengan apa yang diinginkan.

Dalam QGIS, penyusunan kerja dibuat menggunakan project. Fail project mengandungi semua dokumen yang digunakan untuk menghasilkan kerja atau proses yangdiurus. Dalam QGIS terdapat tiga jenis dokumen: Maps, Attribute Table dan Composer. Setiap satu mempunyai fungsi yang berbeda serta menu, buttons dan tools yang tersendiri. [2]

# **2.3 Phyton**

Python merupakan salah satu bahasa pemrograman yang banyak digunakan oleh perusahaaan besar maupun para developer untuk mengembangkan berbagai macam aplikasi berbasis desktop, web dan mobile. Python diciptakan oleh Guido van Rossum di Belanda pada tahun 1990 dan namanya diambildari acara televisi kesukaan Guido Monty Python's Flying Circus. Van Rossum mengembangkan Python sebagaihobi,<br>kemudian Python menjadi bahasa kemudian Python menjadi bahasa pemrograman yang dipakai secara luas dalam industri dan pendidikan karena sederhana, ringkas, sintak sintuitif dan memiliki pustaka yang luas. [3]

# **2.4 Flask**

Flask adalah sebuah web framework yang ditulis dengan bahasa Python dan tergolong sebagai jenis microframework. Flask berfungsi sebagai kerangka kerja aplikasi dan tampilan dari suatu web. Dengan menggunakan Flask dan bahasa Python, pengembang dapat membuat sebuah web yang terstruktur dan dapat mengatur behaviour suatu web dengan lebih mudah.

Flask termasuk pada jenis microframework karena tidak memerlukan suatu alat atau pustaka tertentu dalam penggunaannya. Sebagian besar fungsi dan komponen umum seperti validasi form, database, dan sebagainya tidak terpasang secara default di Flask. Hal ini dikarenakan fungsi dan komponen-komponen tersebut sudah disediakan oleh pihak ketiga dan Flask dapat menggunakan ekstensi yang membuat fitur dan komponen-komponen tersebut seakan diimplementasikan oleh Flask sendiri.

Selain itu, meskipun Flask disebut sebagai microframework, bukan berarti Flask mempunyai kekurangan dalam hal fungsionalitas. Microframework disini berarti bahwa Flask bermaksud untuk membuat coredari aplikasi ini sesederhana mungkin tapi tetapdapat dengan mudah ditambahkan. Dengan begitu, fleksibilitas serta skalabilitas dari Flask dapat dikatakan cukup tinggi dibandingkan dengan framework lainnya. [4]

#### **2.5 Website**

Website merupakan sebuah media informasi yang ada di internet. Website tidak hanya dapat digunakan untuk penyebaran infomasi saja melainkan bisa digunakan untuk membuat toko online. Website adalah kumpulan dari halaman-halaman situs, yang biasanya terangkum dalam sebuah domain atau subdomain, yang tempatnya berada di dalam World Wide Web (WWW) di Internet. Sebuah halaman webadalah dokumen yang ditulis dalam format HTML (Hyper Text Markup Language), yang hampir selalu bisa diakses<br>melalui HTTP, yaitu protokol yang melalui HTTP, yaitu protokol yang menyampaikan informasi dari server website untuk ditampilkan kepada para pemakai melalui web browser. Semua publikasi dari websitewebsite tersebut dapat membentuk sebuah jaringan informasi yang sangat besar. [5]

#### **3. Metode Penelitian**

Tahapan-tahapan metode yang dilakukan dalam penelitian ini yaitu dengan membuat digitasi dan merancang website. Tahapan pertama membuat digitasi dengan cara mengambil data dari google map kemudian proses digitasi menggunakan aplikasi QGIS. Tahapan kedua menjelaskan rancangan website dengan menggunakan bahasa pemrograman python.

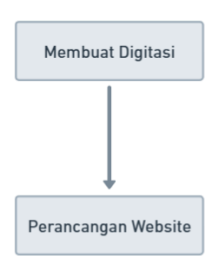

Gambar 3.1 Metode Penelitian

#### **4. Implementasi**

#### **4.1 Membuat Digitasi**

Pertama menentukan koordinat desa dengan cara membuka google map kemudian cari Desa Pecangaan Kulon. Kemudian cari 3 markpoint diluar wilayah desa dan cari yang terdekat. Untuk Desa Pecangaan Kulon peneliti memilih resto dan café kampung siwatu, wifihome, darmawangsa café, dan toko aki mobil dan sepeda motor. Kemudian screenshot gambar wilayah desanya.

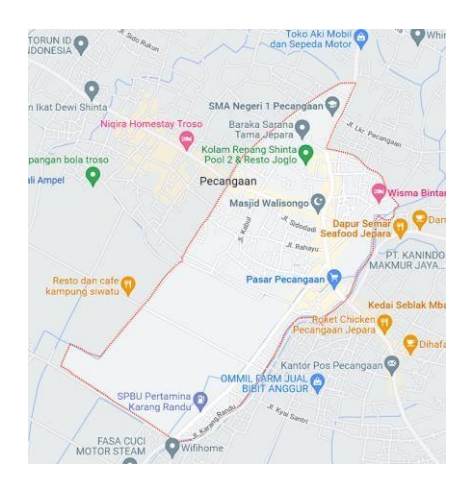

Gambar 4.1 Desa Pecangaan Kulon hasil dari Google Map

Kemudian klik kanan semua markpoint nya untuk mencari tahu letak koordinatnya. Kemudian catat koordinat 4 markpoint di notepad agar tidak lupa. Lalu buka QGIS di menu layer-georeferencer lalu menu file pilih open raster pilih screenshot dari google map tadi. Untuk membuat screenshot nya dari google map tadi tepat pada tempatnya, 4 koordinat yang telah dicatat tadi diisikan yang mana Y/North bersumbu negatif dan X/East bersumbu positif. Kemudian start georeference. Untuk mengecek apakah petanya sudah pada ditempatnya atau belum, buka web-quickmapservices-googlegoogle road, lalu aktifkan google road. Jika sudah pada ditempatnya maka hasilnya akan seperti dibawah ini

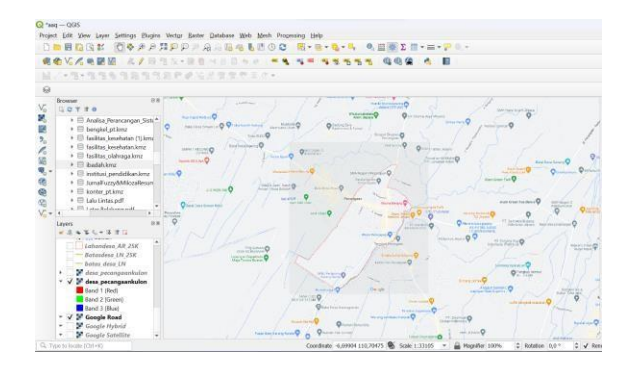

Gambar 4.2 Hasil Georeferences

Buat new shapefile baru dengan nama batasdesa dengan type polygon. Kemudian buat garis area dengan cara pilih toggle editing lalu pilih add polygon feature. Ikuti garis merah yang ada screenshot tadi. Kemudian fill color dibuat transparan. Kemudian layer batasdesa di export kemudian save ke folder kosong dengan nama folder gis. Jika sudah maka hasilnya akan seperti dibawah ini

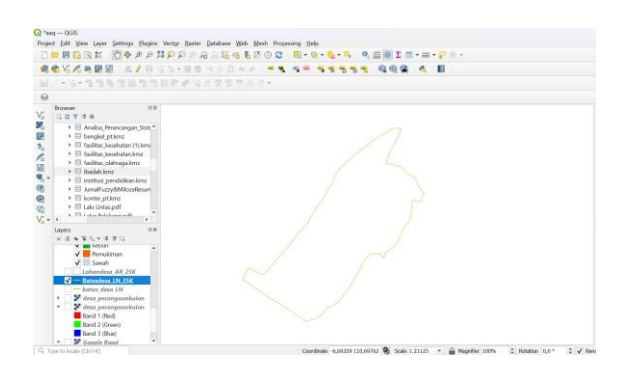

Gambar 4.3 Hasil Pemetaan Batasdesa

Buat new shapefile baru dengan nama pemukiman dengan type polygon. Lalu pilih menu web-quickmapservices. Kemudian pilih menu google, pilih googlehybrid untuk memunculkan layer google hybrid. Hal ini untuk mempermudah dalam memetakan pemukiman, sawah, belukar, dan kebun. Kemudian buat garis area dengan cara pilih toggle editing lalu pilih add polygon feature. Ikuti gambar dari google hybrid nya karena di google hybrid terdapat peta gambar pemukiman. Jika sudah dipetakan buka menu open attribute table kemudian pilih new field. Isi field dengan nama LUAS kemudian untuk tipe datanya adalah integer. Pilih field LUAS kemudian pada kolom dikanannya isi dengan \$area lalu pilih update all maka pada field LUAS akan ada data seberapa besar pemukiman tersebut. Jika sudah, layer pemukiman di export kemudian save ke folder kosong dengan nama folder gis. Jika benar maka hasilnya akan seperti dibawah ini

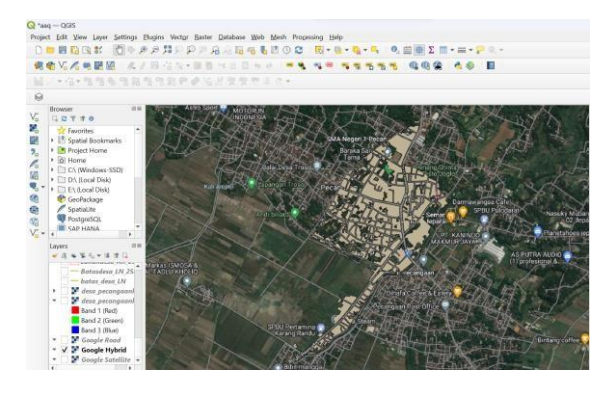

Gambar 4.4 Hasil Pemetaan Lahan Pemukiman

|    |            | pemukiman - Features Total: 1, Filtered |  |
|----|------------|-----------------------------------------|--|
|    |            | ∥ 薬 B-2'I (= 0 → 0 0 I + 0 E N          |  |
| id |            | <b>IUAS</b>                             |  |
|    | <b>NUL</b> | 760479                                  |  |
|    |            |                                         |  |

Gambar 4.5 Data Lahan Pemukiman

Buat new shapefile baru dengan nama sawah dengan type polygon. Kemudian buat

garis area dengan cara pilih toggle editing lalu pilih add polygon feature. Ikuti gambar dari google hybrid nya karena di google hybrid terdapat peta gambar sawah. Jika sudah dipetakan buka menu open attribute table kemudian pilih new field. Isi field dengan nama LUAS kemudian untuk tipe datanya adalah integer. Pilih field LUAS kemudian pada kolom dikanannya isi dengan \$area lalu pilih update all maka pada field LUAS akan ada data seberapa besar sawah tersebut. Jika ada data lebih dari satu maka tambahkan secara manual saja sehingga akan menghasilkan luas keseluruhan. Jika sudah, layer sawah di export kemudian save ke folder kosong dengan nama folder gis. Jika benar maka hasilnya akan seperti dibawah ini

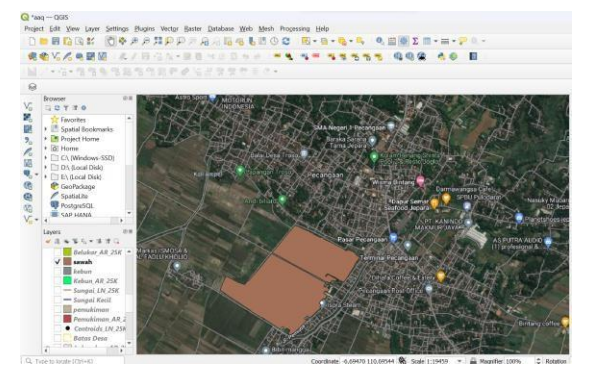

Gambar 4.6 Hasil Pemetaan Lahan Sawah

|                          |    |             |             | sawah - Features Total: 3, Filtered: 2, Sele |             |        |  |  |
|--------------------------|----|-------------|-------------|----------------------------------------------|-------------|--------|--|--|
|                          |    |             |             | / R & C I & & + 8 8 1 & B & &                |             |        |  |  |
|                          | id |             |             |                                              | <b>LUAS</b> |        |  |  |
|                          |    | <b>NULL</b> |             |                                              |             | 501212 |  |  |
| $\overline{\phantom{a}}$ |    |             | <b>NULL</b> |                                              |             | 291528 |  |  |
|                          |    |             |             |                                              |             |        |  |  |

Gambar 4.7 Data Lahan Sawah

Buat new shapefile baru dengan nama kebun dengan type polygon. Kemudian buat garis area dengan cara pilih toggle editing lalu pilih add polygon feature. Ikuti gambar dari google hybrid nya karena di google hybrid terdapat peta gambar kebun. Jika sudah dipetakan buka menu open attribute table kemudian pilih new field. Isi field dengan nama LUAS kemudian untuk tipe datanya adalah integer. Pilih field LUAS kemudian pada kolom dikanannya isi dengan \$area lalu pilih update all maka pada field LUAS akan ada data seberapa besar kebun tersebut. Jika ada data lebih dari satu maka tambahkan secara manual saja sehingga akan menghasilkan luas keseluruhan. Jika sudah, layer kebun di export kemudian save ke folder kosong dengan nama folder gis. Jika benar maka hasilnya akan seperti dibawah ini

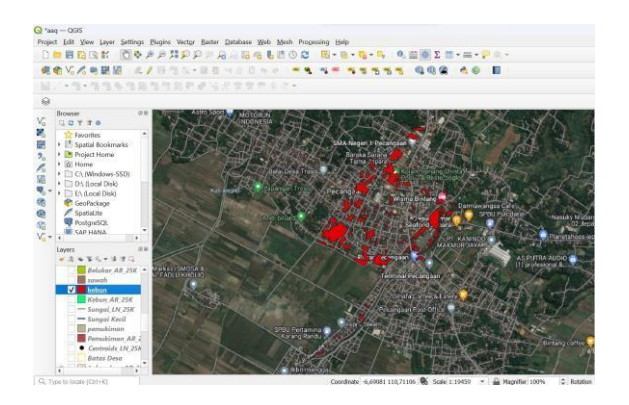

Gambar 4.8 Hasil Pemetaan Lahan Kebun

| / 2 5 8 1 5 5 4 8 8 1 6 5 6 5 7 |             |             |  |
|---------------------------------|-------------|-------------|--|
|                                 | id          | <b>LUAS</b> |  |
| 1                               | <b>NULL</b> | 1907        |  |
| 2                               | <b>NULL</b> | 857         |  |
| 3                               | <b>NULL</b> | 617         |  |
| 4                               | <b>NULL</b> | 35720       |  |
| 5                               | <b>NULL</b> | 3548        |  |
| 6                               | <b>NULL</b> | 347         |  |
| 7                               | <b>NULL</b> | 3046        |  |
| 8                               | <b>NULL</b> | 6257        |  |
| 9                               | <b>NULL</b> | 4326        |  |
| 10                              | <b>NULL</b> | 14191       |  |
| 11                              | <b>NULL</b> | 2016        |  |
| 12                              | <b>NULL</b> | 1701        |  |
| 13                              | <b>NULL</b> | 3121        |  |
| 14                              | <b>NULL</b> | 17171       |  |
| 15                              | <b>NULL</b> | 9196        |  |
| 16                              | <b>NULL</b> | 4324        |  |
| 17                              | <b>NULL</b> | 3319        |  |
| 18                              | <b>NULL</b> | 2748        |  |
| 19                              | <b>NULL</b> | 2247        |  |

Gambar 4.9 Data Lahan Kebun

Buat new shapefile baru dengan nama belukar dengan type polygon. Kemudian buat garis area dengan cara pilih toggle editing lalu pilih add polygon feature. Ikuti gambar dari google hybrid nya karena di google hybrid terdapat peta gambar belukar. Jika sudah dipetakan buka menu open attribute table kemudian pilih new field. Isi field dengan nama LUAS kemudian untuk tipe datanya adalah integer. Pilih field LUAS kemudian pada kolom dikanannya isi dengan \$area lalu pilih update all maka pada field LUAS akan ada data seberapa besar belukar tersebut. Jika ada data lebih dari satu maka tambahkan secara manual saja sehingga akan menghasilkan luas keseluruhan. Jika sudah, layer belukar di export kemudian save ke folder kosong dengan nama folder gis.

Jika benar maka hasilnya akan seperti dibawah ini

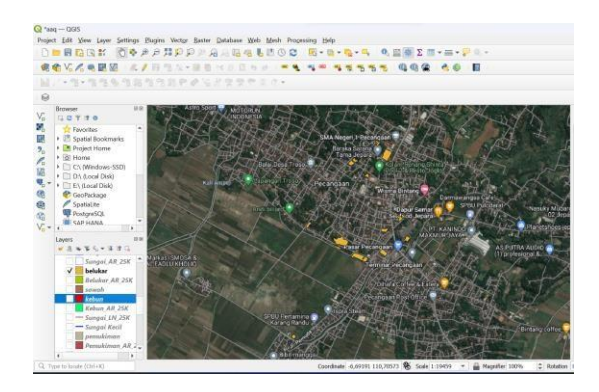

Gambar 4.10 Hasil Pemetaan Lahan Belukar

|                |             | belukar - Features Total: 17, Filtered: 1 |
|----------------|-------------|-------------------------------------------|
|                |             | / 2 5 2 5 5 4 6 8 6 5 5 5                 |
|                | id          | <b>LUAS</b>                               |
| 1              | <b>NULL</b> | 9245                                      |
| $\overline{a}$ | <b>NULL</b> | 10051                                     |
| 3              | <b>NULL</b> | 1567                                      |
| 4              | <b>NULL</b> | 2048                                      |
| 5              | <b>NULL</b> | 3352                                      |
| 6              | <b>NULL</b> | 681                                       |
| 7              | <b>NULL</b> | 326                                       |
| 8              | <b>NULL</b> | 414                                       |
| 9              | <b>NULL</b> | 2221                                      |
| 10             | <b>NULL</b> | 3026                                      |
| 11             | <b>NULL</b> | 7833                                      |
| 12             | NUII        | 2003                                      |
| 13             | <b>NULL</b> | 3536                                      |
| 14             | <b>NULL</b> | 1262                                      |
| 15             | <b>NULL</b> | 2433                                      |
| 16             | <b>NULL</b> | 218                                       |
| 17             | <b>NULL</b> | 572                                       |

Gambar 4.11 Data Lahan Belukar

# **4.2 Perancangan Website**

Buat folder dengan nama lahandesa. Lalu buka visual studio code pilih menu file kemudian open folder lahan desa. Ubah powerhell ke cmd dengan cara buka terminal pilih menu dropdown (disamping tombol (+)) maka akan muncul command prompt, lalu pilih. Jika sudah maka akan akan menambahkan terminal cmd. B uat virtual environment python dengan cara pada cmd ketik py -m venv venv. Sebelumnya harus sudah terinstall python minimal versi 3.7. Jika berhasil maka akan muncul venv. Lalu aktifkan venv dengan cara ketik venv\Scripts\activate. Jika berhasil maka akan muncul venv di sebelah kiri. Kemudian install Flask dengan cara pada cmd ketik pip install Flask. Kemudian install folium dengan cara pada cmd ketik pip install

folium. Lalu install geopandas dengan cara cari di google dengan keyword geopandas pypi lalu pilih geopandas yang formatnya whl kemudian download filenya. Jika sudah terdownload letakkan filenya ke folder lahandesa kemudian copy nama file geopandas beserta versi dan formatnya. Kemudian buka visual studio code, pada cmd pip install geopandas beserta versi dan formatnya yang telah dicopy tadi.

Buat file app.py dan folder templates. File app.py sebagai route untuk menjalankan program python sedangkan folder templates nantinya diisi dengan file html yang nantinya akan muncul di website. Kemudian folder gis yang hasil export tadi pindahkan ke folder lahan desa. Jika benar maka akan seperti dibawah ini

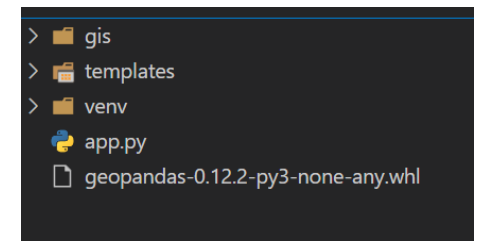

Gambar 4.12 Isi Folder Lahandesa

Didalam folder templates, buat 2 folder dengan nama content dan layouts. Folder content diisi dengan semua content, sedangkan folder layouts berisi semua kerangka utama. Pada folder content diisi dengan file html desa, index, kondisi-geografis, lahan, map, potensidesa, sejarah-desa, visimisi sedangkan folder layouts berisi folder partials dan file html main. Pada folder partials berisi file html header, navbar, footer. Jika benar maka akan seperti dibawah ini

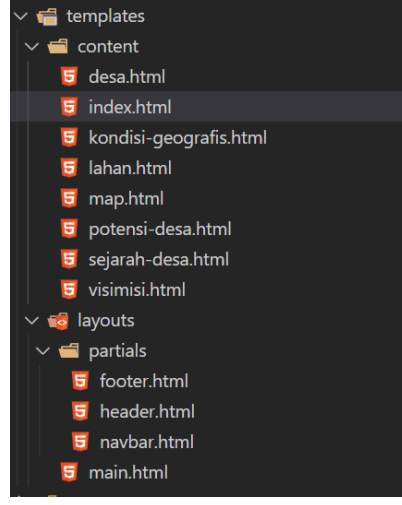

Gambar 4.13 Isi Folder Templates

Berikut merupakan coding dari file app.py dan beberapa file html yang ada di folder templates

❖ main.html

<!doctype html> <html lang="en"> <head> <title>{% block title %}{% endblock %}</title> {% include "layouts/partials/header.html" %} </head> <body> {% include "layouts/partials/navbar.html" %} {% block content %}{% endblock %} <hr> {% include "layouts/partials/footer.html" %} </body> </html> ❖ header.html <meta charset="utf-8"> <meta name="viewport" content="width=device-width, initialscale=1"> <link href="https://cdn.jsdelivr.net/npm/bootstr ap@5.2.3/dist/css/bootstrap.min.css" rel="stylesheet" integrity="sha384rbsA2VBKQhggwzxH7pPCaAqO46MgnO M80zW1RWuH61DGLwZJEdK2Kadq2F9 CUG65" crossorigin="anonymous"> <script src="https://d3js.org/d3.v4.min.js"></scrip  $t$ <script src="https://cdn.jsdelivr.net/npm/billboard .js/dist/billboard.min.js"></script> <link rel="stylesheet" href="https://cdn.jsdelivr.net/npm/billboar d.js/dist/billboard.min.css" /> ❖ navbar.html <nav class="navbar navbar-expand-lg bg-primary"> <div class="container"> <div class="mx-auto order-0"> <ul class="navbar-nav me-auto mb- $2 mb$ - $0"$ > <li class="nav-item"> <a class="nav-link mx-auto textlight" href="/">Home</a> </li> <li class="nav-item dropdown">

<p>

<a class="nav-link dropdowntoggle text-light" href="#" role="button" data-bs-toggle="dropdown" aria-expanded="false"> Tentang Desa </a> <ul class="dropdown-menu"> <li><a class="dropdown-item" href="/visi-dan-misi">Visi dan Misi</a></li> <li><a class="dropdown-item" href="/kondisi-geografis">Kondisi Geografis</a></li> <li><a class="dropdown-item" href="/potensi-desa">Potensi Desa</a></li> <li><a class="dropdown-item" href="/sejarah-desa">Sejarah Desa</a></li>  $<$ /ul $>$ </li> <li class="nav-item dropdown"> <a class="nav-link dropdowntoggle text-light" href="#" role="button" data-bs-toggle="dropdown" aria-expanded="false"> Wilayah Desa </a> <ul class="dropdown-menu"> <li><a class="dropdown-item" href="/lahan-desa">Lahan Desa</a></li> <li><a class="dropdown-item" href="/belukar">Belukar</a></li> <li><a class="dropdown-item" href="/pemukiman">Pemukiman</a></li> <li><a class="dropdown-item" href="/kebun">Kebun</a></li> <li><a class="dropdown-item" href="/sawah">Sawah</a></li>  $\langle u|$ </li> </ul> </div> </div> </nav> ❖ footer.html <footer class="text-center text-lg-start bgwhite"> <section class=""> <div class="container text-center textmd-start mt-5"> <div class="row mt-3">

<div class="col-md-3 col-lg-4 col-xl-3 mx-auto mb-4"> <h6 class="text-uppercase fw-bold mb-4"> Desa Pecangaan Kulon

 $<$ /h6 $>$ 

Jalan Raya Jepara-Kudus Rw. 1, Pecangaan Kulon, Kec. Pecangaan, Kabupaten Jepara, Jawa Tengah 59462  $<$ /p $>$ </div> <div class="col-md-2 col-lg-2 col-xl-2 mx-auto mb-4"> <h6 class="text-uppercase fw-bold mb-4"> Tentang Desa  $<$ /h6 $>$  $<sub>2</sub>$ </sub> <a href="/visi-dan-misi" class="text-reset" style="text-decoration: none;">Visi dan Misi</a>  $<$ /p $>$  $<$ p> <a href="/kondisi-geografis" class="text-reset" style="text-decoration: none;">Kondisi Geografis</a>  $<$ /p $>$  $< p >$ -a href="/potensi-desa" class="text-reset" style="text-decoration: none;">Potensi Desa</a>  $<$ /p $>$  $<sub>0</sub>$ </sub> <a href="/sejarah-desa" class="text-reset" style="text-decoration: none;">Sejarah Desa</a>  $<$ /p $>$ </div> <div class="col-md-3 col-lg-2 col-xl-2 mx-auto mb-4"> <h6 class="text-uppercase fw-bold mb-4"> Wilayah Desa </h6>  $<sub>0</sub>$ </sub> <a href="/lahan-desa" class="text-reset" style="text-decoration: none;">Lahan Desa</a>  $<$ /p>  $<$ p> <a href="/belukar" class="textreset" style="text-decoration: none;">Belukar</a>  $<$ / $p$ >  $<sub>2</sub>$ </sub> <a href="/pemukiman" class="text-reset" style="text-decoration: none;">Pemukiman</a>  $<$ / $n$  $<$ p> .<br><a href="/kebun" class="textreset" style="text-decoration: none;">Kebun</a>

 $<$ /p $>$  $< p >$ 

<a href="/sawah" class="textreset" style="text-decoration: none;">Sawah</a>  $<$ /p $>$ </div> <div class="col-md-4 col-lg-3 col-xl-3 mx-auto mb-md-0 mb-4"> <h6 class="text-uppercase fw-bold mb-4">Kontak</h6> <p[>pecangaankulon@gmail.com<](mailto:pecangaankulon@gmail.com)/p> <p>+62895412499545</p> </div> </div> </div> </section> <div class="text-center p-4 bg-primary text-light"> © 2022 Copyright: <a class="text-reset fw-bold" href="/">Desa Pecangaan Kulon</a> </div> </footer> <script src="https://cdn.jsdelivr.net/npm/bootstra p@5.2.3/dist/js/bootstrap.bundle.min.js" integrity="sha384kenU1KFdBIe4zVF0s0G1M5b4hcpxyD9 F7jL+jjXkk+Q2h455rYXK/7HAuoJl+0I4" crossorigin="anonymous"> </script> ❖ desa.html {% extends "layouts/main.html" %} {% block title %}Lahan Desa{% endblock %} {% block content %} <div class="container">  $chr$ <h4 align="center">Lahan Desa</h4> <ul> Lahan Desa Pecangaan Kulon terdiri dari beberapa lahan, yaitu: {% for item in lahandesa %} <li> {{ item }}  $\langle$ /li $\rangle$ {% endfor %}  $>$ /ul $>$ <div class="row"> <div class="col-lg-6"> <div class="form-group"> <h5>Koordinat: {{ koordinat[0] }} LS, {{ koordinat[1] }} BT</h5> {% include "content/map.html" %} </div>

</div>

<div class="col-lg-6">

<div class="form-group"> <h5 class="text-center">Chart Persentase Lahan Desa</h5> <div id="donut-chart"></div> </div> </div> </div>  $<sub>2</sub>$ </div> <script> var chart = bb.generate({ data: { columns: [ ["Pemukiman (41.5%)", 760479], ["Sawah (43.2%)", 792740], ["Kebun (12.5%)", 229127], ["Belukar (2.8%)", 50788], ], type: "donut", onclick: function (d, i) { console.log("onclick", d, i); }, onover: function (d, i) { console.log("onover", d, i); }, onout: function (d, i) { console.log("onout", d, i); }, }, donut: { title: "Lahan Desa", }, bindto: "#donut-chart", }); </script> {% endblock %} ❖ index.html {% extends "layouts/main.html" %} {% block title %}Beranda{% endblock %} {% block content %} <div class="container"> <h4 class="text-center mt-4 mb-4">Selamat Datang di Website Desa Pecangaan Kulon</h4>  $<$ hr $>$ <div class="row"> <div class="col-lg-4"> <div class="card"> <div class="card-header bgprimary text-light"> <p class="textcenter"><strong>Jumlah Penduduk</strong></p> </div> <div class="card-body"> <h3 class="textcenter"><strong>8099</strong></h3> </div>

</div> </div> <div class="col-lg-4"> <div class="card"> <div class="card-header bgprimary text-light"> <p class="textcenter"><strong>Jumlah Keluarga</strong></p> </div> <div class="card-body"> <h3 class="textcenter"><strong>2605</strong></h3> </div> </div> </div> <div class="col-lg-4"> <div class="card"> <div class="card-header bgprimary text-light"> <p class="textcenter"><strong>Jumlah Dusun</strong></p> </div> <div class="card-body"> <h3 class="textcenter"><strong>3</strong></h3> </div> </div> </div> </div> <hr> <h5 class="text-center mt-4 mb-4">Video Profile Desa</h5> <div class="mb-4 mt-4"> <iframe class="w-100" style="height: 600px;" src="http[s://www.youtube.com/embed/m](http://www.youtube.com/embed/m) 5RpBHv68LM" title="YouTube video player" frameborder="0" allow="accelerometer; clipboard-write; encrypted-media; gyroscope; picture-inpicture" allowfullscreen></iframe> </div> <hr> </div> {% endblock %}

❖ kondisi-geografis.html {% extends "layouts/main.html" %} {% block title %}Kondisi Geografis{% endblock %} {% block content %} <div class="container"> <div align="justify"> <hr> <h4 align="center">Kondisi Geografis</h4> <br>

<p>Berdasarkan letak geografis Desa Pecangaan Kulon, wilayah Desa Pecangaan Kulon berada di sebelah Selatan Ibu Kota Kabupaten Jepara. Desa Pecangaan Kulon merupakan salah satu desa di Kecamatan Pecangaan, dengan jarak tempuh ke Ibu Kota Kecamatan Pecangaan ±1,5 KM2 dan ke Ibu Kota Jepara ±14 KM2 serta dapat ditempuh dengan kendaraan ±20 menit. Desa ini berbatasan dengan Desa Rengging dan Desa Troso di sebelah Utara, Desa Karangrandu di sebelah Selatan, Desa Pulodarat dan Desa Pecangaan Wetan di sebelah Timur dan Desa Troso di sebelah Barat.</p>  $<sub>2</sub>$ 

<p>Luas lahan yang ada terbagi dalam beberapa peruntukkan, dan dapat dikelompokkan ke dalam beberapa bidang yaitu fasilitas umum, permukiman, pertanian, kegiatan ekonomi dan lainlain.</p>

<br>

<p>Secara administratif wilayah Desa Pecangaan Kulon terdiri dari 34 RT dan 7 RW dengan jumlah KK 3.116 (peta desa terlampir)</p> <br>

<p>Secara topografi Desa Pecangaan Kulon merupakan wilayah dataran Rendah , dengan kondisi topografi yang demikian, Desa Pecangaan Kulon memiliki variasi ketinggian antara 10 M sampai dengan 12 M dari permukaan laut.</p> </div> </div> {% endblock %}

❖ lahan.html {% extends "layouts/main.html" %} {% block title %}{{ title }}{% endblock %} {% block content %} <div class="container"> <hr> <h4 class="text-center">{{ title }}</h4> <p>{{ luas }}</p> {% include "content/map.html" %} </div> {% endblock %}

- ❖ map.html  $\{\{ maps \mid safe \}\}$
- ❖ potensi-desa.html {% extends "layouts/main.html" %} {% block title %}Potensi Desa{% endblock %} {% block content %}

<div class="container"> <div align="justify"> <br> <h4 align="center">Potensi Desa</h4>

<br>

<p>Desa Pecangaan Kulon kecamatan Pecangan kabupaten Jepara merupakan

sebuah desa yang dipenuhi persawahan dan perkebunan sehingga desa pecangaan

kulon memiliki potensi di bidang pertanian karena desa Pecangaan Kulon memiliki

area persawahan yang bagus. Menurut Haji Nurin Ketua Poktan desa Pecangaan

Kulon, persawahan desa Pecangaan kulon ini sejak dulu bisa panen tiga kali, rata-rata

sawah di Jepara hanya bisa panen dua kali saja. Penyebab dari semua ini adalah

> ketersediaan air dari irigasi.</p> <br>

</div> </div> {% endblock %}

❖ sejarah-desa.html

{% extends "layouts/main.html" %} {% block title %}Sejarah Desa{% endblock %} {% block content %} <div class="container"> <div align="justify"> <br> <h4 align="center">Sejarah Desa</h4> <br> <p>1. Menurut Tokoh Masyarakat (H. M. Sunardi Hasbi)</p>

<p>Dari cerita yang berkembang di kalangan masyarakat, konon pada zaman dahulu di desa Pecangaan Kulon terdapat banyak sekali burung Cangak (sejenis burung hantu), karena jumlahnya yang sangat banyak maka orang-orang menamakan tempat tersebut Pecangaan dan Kulon yang artinya adalah barat (dalam Bahasa Indonesia) merupakan tempat di mana hinggapnya burung Cangak tersebut. Dari cerita tersebut kemudian dinamakan Desa Pecangaan Kulon.</p>

 $<sub>2</sub>$ 

<p>2. mantan Petinggi Pecangaan Kulon (H. Sunarto)</p>

<p>Sejarah desa Pecangaan Kulon tidak dapat dipisahkan dari peperangan antara Sultan Hadlirin dan Arya Penangsang yang terjadi di sebuah daerah di Kabupaten Kudus. Dalam peperangan tersebut Sultan Hadlirin terbunuh oleh Arya Penangsang. Sultan Hadirin merupakan suami dari Ratu Kalinyamat Adipati Jepara. Selanjutnya jenazah Sultan Hadirin dibawa ke Jepara dengan cara dipikul oleh pengikutnya.</p>

<p>Singkat cerita, ketika para pemikul sudah sampai pada suatu tempat, mereka menghirup bau busuk, dalam bahasa Jawa "Purwo" yang berarti permulaan dan "Gondo" yang berarti bau busuk. Sehingga daerah tersebut diberi nama Desa Purwogondo. Kemudian saat melewati suatu daerah terjadi angin ribut yang menimbulkan suara kemrasak. Dari kejadian itu daerah tersebut dinamakan desa Krasak karena suara kemrasak yang ditimbulkan angin ribut di daerah tersebut.</p>

<p>Setelah melewati daerah tersebut sampailah rombongan jenazah melewati suatu daerah, karena banyak debu yang beterbangan karena tertiup angin, sehingga daerah tersebut dinamakan desa Lebuawu. Sesampainya di daerah Pecangaan para pengikut melihat burung Cangak (sejenis burung bangau) yang hinggap di atas pohon, kemudian tempat tersebut dinamakan Pecangaan, kata kulon sendiri karena letak pohon tempat hinggapnya burung Cangak tersebut berada di sebelah barat, makanya dinamakan desa Pecangaan Kulon.</p>

</div> </div> {% endblock %}

❖ visimisi.html

{% extends "layouts/main.html" %} {% block title %}Visi dan Misi{% endblock %} {% block content %} <div class="container"> <div class="text-center"> <hr> <h4>Visi dan Misi</h4> <hr> <h5><u>Visi</u></h5> <p>" TERWUJUDNYA DESA YANG MAMPU DALAM PENGELOLAAN POTENSI DESA DAN PEMBANGUNAN BERKELANJUTAN UNTUK MEWUJUDKAN MASYARAKAT YANG

BERKUALITAS, BERBUDAYA, MAJU, ADIL, DEMOKRATIS DAN PEDULI TERHADAP LINGKUNGAN, MENUJU DESA MANDIRI "</p> <br> <p align="justify">Dalam meraih Visi Desa sebagaimana yang sudah dijabarkan di atas, dengan mempertimbangkan potensi dan hambatan baik internal maupun eksternal, maka disusunlah Misi Desa sebagai berikut :</p> <br> <h5><u>Misi Desa</u></h5> </div> <table style="margin-left: 5%;"> <tr>  $<$ td>1. $<$ /td> <td>Menciptakan tatakelola pemerintahan yang profesional dan transparan berbasis teknologi informasi</td>  $<$ /tr $>$  $-$ tr $\sim$  $<$ td>2. $<$ /td> <td>Melanjutkan pembangunan infrastruktur desa yang bersumber pada musyawarah, swakelola dan rapat kerja vang berkeadilan</td>  $\overline{\mathsf{z}}$ /tr $>$  $<$ tr $>$ <td>3.</td> <td>Meningkatkan sektor ekonomi warga berbasis pada potensi lokal, pertanian, perikanan, peternakandan UMKM dengan teknologi tepat qunna</td>  $<$ /tr $>$ <tr>  $<$ td>4. $<$ /td> <td>Meningkatkan partisipasi warga dalam kehidupan sosial kebudayaan dan keagamaan</td>  $<$ /tr $>$  $<$ tr $>$  $<$ td $>5$ . $<$ /td $>$ <td>Meningkatkan kualitas pendidikan dan kesehatan masyarakat</td>  $\sqrt{t}$ </table>  $chr$ </div> {% endblock %} ❖ app.py from flask import Flask, render template

import folium import geopandas

import os  $app = Flash(name)$ @app.route('/') def index(): return render\_template('content/index.html') @app.route('/visi-dan-misi') def visimisi(): return render\_template('content/visimisi.html') @app.route('/kondisi-geografis') def geo(): return render\_template('content/kondisigeografis.html') @app.route('/potensi-desa') def potensi(): return render\_template('content/potensidesa.html') @app.route('/sejarah-desa') def sejarah(): return render\_template('content/sejarahdesa.html') @app.route('/lahan-desa') def desa():  $d =$ os.path.dirname(os.path.abspath( file\_ \_)) Desa = geopandas.read\_file(d+'/gis/peckulon.sh p') Desa.to\_file(d+'/gis/peckulon.json', driver='GeoJSON') Pemukiman = geopandas.read\_file(d+'/gis/pemukiman. shp') Pemukiman.to\_file(d+'/gis/pemukiman.js on', driver='GeoJSON') Sawah = geopandas.read\_file(d+'/gis/sawah.shp') Sawah.to file(d+'/gis/sawah.json', driver='GeoJSON') Kebun = geopandas.read\_file(d+'/gis/kebun.shp') Kebun.to\_file(d+'/gis/kebun.json', driver='GeoJSON') Belukar = geopandas.read\_file(d+'/gis/belukar.shp') Belukar.to\_file(d+'/gis/belukar.json', driver='GeoJSON')

Desa\_border={ 'color' : 'black', 'weight' : 1, 'fillColor' : 'transparent', } Pemukiman\_border={ 'color' : 'orange'. 'weight' : 0.5. 'fillColor' : 'orange', 'fillOpacity' : 1 } Sawah border={ 'color' : 'black', 'weight' : 0.5, 'fillColor' : 'lightblue', 'fillOpacity' : 1, 'fillStyle' : 'diagonal X' } Kebun\_border={ 'color' : 'black', 'weight' : 0.5, 'fillColor' : 'darkgreen', 'fillOpacity' : 1 } Belukar\_border={ 'color' : 'black', 'weight' : 0.5. 'fillColor' : 'green', 'fillOpacity' : 1 } start\_coords = (- 6.6939302,110.7011963) folium  $map =$ folium.Map(location=start\_coords, zoom\_start=14) lahandesa = ['Pemukiman', 'Sawah', 'Kebun', 'Belukar'] data = os.path.join(d+'/gis/peckulon.json') folium.GeoJson(data, name='Pec Kulon', style\_function=lambda x:Desa\_border).add\_to(folium\_map) data = os.path.join(d+'/gis/pemukiman.json') folium.GeoJson(data, name='Pemukiman', style\_function=lambda x:Pemukiman\_border).add\_to(folium\_ma p) data = os.path.join(d+'/gis/sawah.json') folium.GeoJson(data, name='Sawah', style\_function=lambda x:Sawah\_border).add\_to(folium\_map) data = os.path.join(d+'/gis/kebun.json') folium.GeoJson(data, name='Kebun', style\_function=lambda x:Kebun\_border).add\_to(folium\_map) data = os.path.join(d+'/gis/belukar.json')

folium.GeoJson(data, name='Belukar', style\_function=lambda x:Belukar\_border).add\_to(folium\_map) folium.LayerControl().add\_to(folium\_map ) map = folium\_map. repr\_html () return render\_template('content/desa.html', koordinat = start\_coords, maps=map, lahandesa = lahandesa) @app.route('/pemukiman') def pemukiman():  $d =$ os.path.dirname(os.path.abspath( file\_ \_)) Desa = geopandas.read\_file(d+'/gis/peckulon.sh p') Desa.to\_file(d+'/gis/peckulon.json', driver='GeoJSON') Pemukiman = geopandas.read\_file(d+'/gis/pemukiman. shp') Pemukiman.to\_file(d+'/gis/pemukiman.js on', driver='GeoJSON') Desa\_border={ 'color' : 'black', 'weight' : 1, 'fillColor' : 'transparent', } Pemukiman\_border={ 'color' : 'orange', 'weight' : 0.5, 'fillColor' : 'orange', 'fillOpacity' : 1 } start $coords = (-$ 6.6939302,110.7011963) folium\_map = folium.Map(location=start\_coords, zoom\_start=14) luas = 'Lusa Pemukiman : 760.479 m2' title = 'Pemukiman' data = os.path.join(d+'/gis/peckulon.json') folium.GeoJson(data, name='Pec Kulon', style\_function=lambda x:Desa\_border).add\_to(folium\_map) data = os.path.join(d+'/gis/pemukiman.json') folium.GeoJson(data, name='Pemukiman', style\_function=lambda x:Pemukiman\_border).add\_to(folium\_ma p)

folium.LayerControl().add\_to(folium\_map ) map = folium\_map.\_repr\_html\_() return render\_template('content/lahan.html', maps=map, luas = luas,  $title = title)$ @app.route('/sawah') def sawah():  $d =$ os.path.dirname(os.path.abspath( file\_ \_)) Desa = geopandas.read\_file(d+'/gis/peckulon.sh p') Desa.to\_file(d+'/gis/peckulon.json', driver='GeoJSON') Sawah = geopandas.read\_file(d+'/gis/sawah.shp') Sawah.to\_file(d+'/gis/sawah.json', driver='GeoJSON') Desa\_border={ 'color' : 'black', 'weight' : 1, 'fillColor' : 'transparent', } Sawah\_border={ 'color' : 'black', 'weight' : 0.5, 'fillColor' : 'lightblue', 'fillOpacity' : 1, } start  $coords = (-$ 6.6939302,110.7011963) folium  $map =$ folium.Map(location=start\_coords, zoom\_start=14) luas = 'Luas Sawah : 792.740 m2' title = 'Sawah' data = os.path.join(d+'/gis/peckulon.json') folium.GeoJson(data, name='Pec Kulon', style\_function=lambda x:Desa\_border).add\_to(folium\_map) data = os.path.join(d+'/gis/sawah.json') folium.GeoJson(data, name='Sawah', style\_function=lambda x:Sawah\_border).add\_to(folium\_map) folium.LayerControl().add\_to(folium\_map ) map = folium\_map.\_repr\_html\_() return render\_template('content/lahan.html', maps=map, luas = luas,  $title = title)$ @app.route('/kebun')

def kebun():  $d =$ os.path.dirname(os.path.abspath(\_file\_ \_)) Desa = geopandas.read\_file(d+'/gis/peckulon.sh p') Desa.to\_file(d+'/gis/peckulon.json', driver='GeoJSON') Kebun = geopandas.read\_file(d+'/gis/kebun.shp') Kebun.to\_file(d+'/gis/kebun.json', driver='GeoJSON') Desa\_border={ 'color' : 'black', 'weight' : 1, 'fillColor' : 'transparent', } Kebun\_border={ 'color' : 'black', 'weight' : 0.5, 'fillColor' : 'darkgreen', 'fillOpacity' : 1 } start\_coords  $=$   $(-$ 6.6939302,110.7011963) folium  $map =$ folium.Map(location=start\_coords, zoom\_start=14) luas = 'Luas Kebun : 229.127 m2' title = 'Kebun' data = os.path.join(d+'/gis/peckulon.json') folium.GeoJson(data, name='Pec Kulon', style\_function=lambda x:Desa\_border).add\_to(folium\_map) data = os.path.join(d+'/gis/kebun.json') folium.GeoJson(data, name='Kebun', style\_function=lambda x:Kebun\_border).add\_to(folium\_map) folium.LayerControl().add\_to(folium\_map ) map = folium\_map. repr\_html  $()$ return render\_template('content/lahan.html',  $maps=map$ , luas = luas, title=title) @app.route('/belukar') def belukar():  $d =$ os.path.dirname(os.path.abspath(file\_ \_)) Desa = geopandas.read\_file(d+'/gis/peckulon.sh p') Desa.to\_file(d+'/gis/peckulon.json', driver='GeoJSON')

```
Belukar =
geopandas.read_file(d+'/gis/belukar.shp')
  Belukar.to_file(d+'/gis/belukar.json',
driver='GeoJSON')
  Desa_border={
     'color' : 'black',
     'weight' : 1,
     'fillColor' : 'transparent',
  }
  Belukar_border={
     'color' : 'black',
     'weight' : 0.5,
     'fillColor' : 'green',
     'fillOpacity': 1
  }
  start_coords = (-6.6939302,110.7011963)
  folium map =folium.Map(location=start_coords,
zoom_start=14)
  luas = 'Luas Belukar : 50.788 m2'
  title = 'Belukar'
  data =os.path.join(d+'/gis/peckulon.json')
  folium.GeoJson(data, name='Pec
Kulon', style_function=lambda
x:Desa_border).add_to(folium_map)
  data =os.path.join(d+'/gis/belukar.json')
  folium.GeoJson(data, name='Belukar',
style_function=lambda
x:Belukar_border).add_to(folium_map)
folium.LayerControl().add_to(folium_map
)
```
map = folium\_map.\_repr\_html\_() return render\_template('content/lahan.html', maps=map, luas = luas, title=title)

 $if$  name  $== '$  main  $':$ app.run(debug=True)

Jika sudah semua maka jalankan python dengan cara membuka cmd yang telah diaktfkan venv nya. Kemudian ketik py app.py maka akan muncul server dari python. Jika sudah selesai melihat websitenya, matikan venv dengan cara pada cmd ketikkan deactivate.

# **5. Hasil**

Berikut merupakan hasil dari penelitian pada paper ini

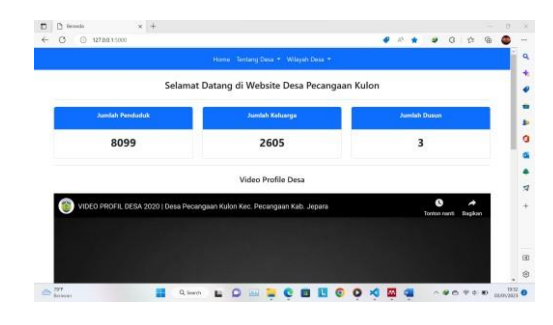

Gambar 5.1 Tampilan Beranda

Gambar 5.1 merupakan tampilan beranda yang berisikan data jumlah penduduk, jumlah keluarga, jumlah dusun, dan video profile Desa Pecangaan Kulon.

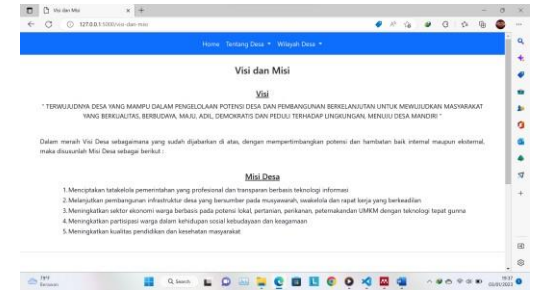

Gambar 5.2 Tampilan Visi dan Misi

Gambar 5.2 merupakan tampilan visi dan misi yang berisikan visi dan misi dari Desa Pecangaan Kulon.

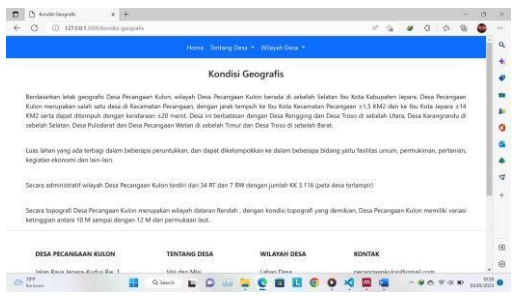

# Gambar 5.3 Tampilan Kondisi Geografis

Gambar 5.3 merupakan tampilan kondisi geografis yang berisikan kondisi geografis Desa Pecangaan Kulon.

| 1270.0.1 Süüngeterii-desi<br><b>O</b><br>Ø.                                                                                                    |                     |                                    |                                                                                                    |  |
|----------------------------------------------------------------------------------------------------|---------------------|------------------------------------|----------------------------------------------------------------------------------------------------|--|
|                                                                                                    |                     |                                    |                                                                                                    |  |
|                                                                                                    |                     | Home Santang Desa + Wilayah Desa + |                                                                                                    |  |
|                                                                                                    |                     | Potensi Desa                       |                                                                                                    |  |
|                                                                                                    |                     |                                    | Dess Pecangsan Kulon kecamatan Pecangan kabupaten Japana merupakan sebuah desa yang dipenuhi penawahan dan perkeburuan sehingga desa                    |  |
|                                                                                                    |                     |                                    | pecanisaen kulon menniliki potensi di biolang pertaman karena desa Pecangaan Kulon menniliki anna pensawahan yang bagus. Menunut Hasi Numi Ketua Poktan |  |
| desa Pecansaan Kulon, persawahan desa Pecangaan kulon ini sezak dulu bisa panen tiga kail, rata-rata sawah di Jepana hanya bisa panen dua kali saja. |                     |                                    |                                                                                                    |  |
| Persyeltels dari semua ini adalah ketersediaan air dari irigasi.                                                                                     |                     |                                    |                                                                                                    |  |
|                                                                                                    |                     |                                    |                                                                                                    |  |
|                                                                                                    |                     |                                    |                                                                                                    |  |
| DESA PECANGAAN KULON                                                                                                    | <b>TENTANG DESA</b> | WILAYAH DESA                       | KONTAK                                                                                                    |  |
| Jalan Raya Jepana Kudus Rw. 1.                                                                                                    | Visi dan Misi       | <b>Lidran Desa</b>                 | pecangaeniulon@gmail.com                                                                                                    |  |
| Pecangaan Kulon, Kec. Pecangaan,<br>Kabupaten Jepara, Jawa Tengah                                                                                    | Kondisi Geografis   | <b>Religion</b>                    | $+62895412499545$                                                                                                    |  |
| 55462<br>84 S.H                                                                                                    | Potensi Dese        | Perrutoman                         |                                                                                                    |  |
|                                                                                                    | Swansh Desa         | Kelsun                             |                                                                                                    |  |

Gambar 5.4 Tampilan Potensi Desa

Gambar 5.4 merupakan tampilan potensi desa yang berisikan potensi Desa Pecangaan Kulon.

| Seisrah Deus                                                                                                    |                                       |                                                                                                    |  |  |  |
|----------------------------------------------------------------------------------------------------|---------------------------------------|----------------------------------------------------------------------------------------------------|--|--|--|
| C 127.0.0.1 SODI Vesseum-diese                                                                                                    |                                       |                                                                                                    |  |  |  |
|                                                                                                    | Home: Tentano Deca: * Wilayah Deca: * |                                                                                                    |  |  |  |
|                                                                                                    | Sejarah Desa                          |                                                                                                    |  |  |  |
| 1. Menurut Tokoh Masuarakat (H. M. Sunardi Hasbi)                                                                                                    |                                       |                                                                                                    |  |  |  |
| Dari cerita yang berkembang di kalangan masyarakat, konon pada zaman dahulu di desa Pecangaan Kulon terdapat banyak sekali burung Cangak (sejenis<br>burung hantui, karena jumlahnya yang sangat banyak maka orang-orang menamakan tempat tersebut Pecangaan dan Kulon yang artima adalah barat Idalam<br>Bahasa Indonesial merupakan tempat di mana hinggapnya burung Cangak tersebut. Dari cerita tersebut kemudian dinamakan Desa Pecangaan Kulon.                       |                                       |                                                                                                    |  |  |  |
| 2. mantan Petinggi Pecangaan Kulon (H. Sunarto)                                                                                                    |                                       |                                                                                                    |  |  |  |
| Seistah desa Pecangaan Kulon tidak dapat dipisahkan dari peperangan antara Sultan Hadirin dan Arya Penangsang yang terjadi di sebuah daerah di<br>Kabupaten Kudus. Dalam peperangan tersebut Sultan Hadlirin terbunuh oleh Arya Penangsang. Sultan Hadirin merupakan suami dari Ratu Kalinyamat Adipati<br>Jepara. Selanjutnya jenazah Sultan Hadirin dibawa ke Jepara dengan cara dipikul oleh pengikutnya.                                                                |                                       |                                                                                                    |  |  |  |
| Singkat cerita, ketika para pemikul sudah sampai pada suatu tempat, mereka menghinup bau busuk, dalam bahasa Jawa "Purwo" yang berarti permulaan dan<br>"Gondo" yang berarti bau busuk. Sehingga daerah tersebut diberi nama Desa Purwogondo. Kemudian saat melewati suatu daerah terjadi angin ribut yang<br>menimbulkan suara kemrasak. Dari kejadian itu daerah tersebut dinamakan desa Krasak karena suara kemrasak yang ditimbulkan angin ribut di daerah<br>tersebut. |                                       |                                                                                                    |  |  |  |
| Setelah melewati daerah tersebut sampailah rombongan jenarah melewati suatu daerah, karena banyak debu yang beterbangan karena tertiup angin.<br>sehingga daerah tersebut dinamakan desa Lebuawu: Sesampainya di daerah Pecangaan para pengilut melihat burung Cangak (sejenis burung bangau) yang                                                                                                    |                                       |                                                                                                    |  |  |  |
|                                                                                                    |                                       | hinggap di atas pohon, kemudian tempat tersebut dinamakan Pecangaan, kata kulon sendiri karena letak pohon tempat hinggapnya burung Cangak tersebut |  |  |  |

Gambar 5.5 Tampilan Sejarah Desa

Gambar 5.5 merupakan tampilan sejarah desa yang berisikan sejarah Desa Pecangaan Kulon.

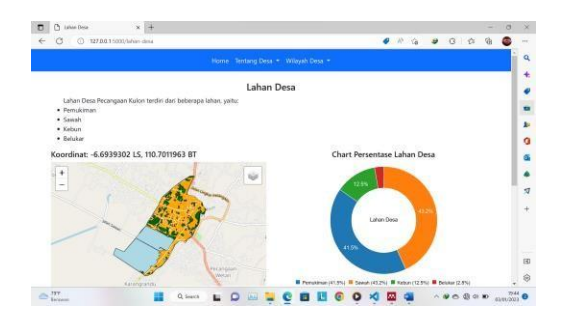

Gambar 5.6 Tampilan Lahan Desa

Gambar 5.6 merupakan tampilan lahan desa yang berisikan lahan Desa Pecangaan Kulon. Lahan desa disini dikategorikan menjadi 4 lahan yaitu pemukiman, sawah, kebun, dan belukar. Pada halaman ini akan muncul peta lahan desa disertai fitur filter di kanan atas peta. Jika lahannya tidak dicentang maka lahannya tidak muncul di peta, sebaliknya jika dicentang maka lahannya akan muncul di peta. Disamping peta lahan desa terdapat chart persentasi dengan datanya mengambil dari peta.

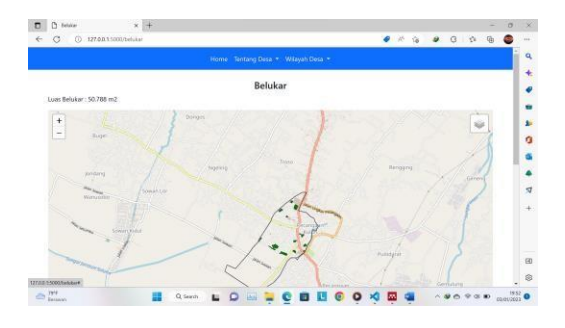

Gambar 5.7 Tampilan Belukar

Gambar 5.7 merupakan tampilan belukar yang berisikan luas belukar dan peta belukar dari Desa Pecangaan Kulon.

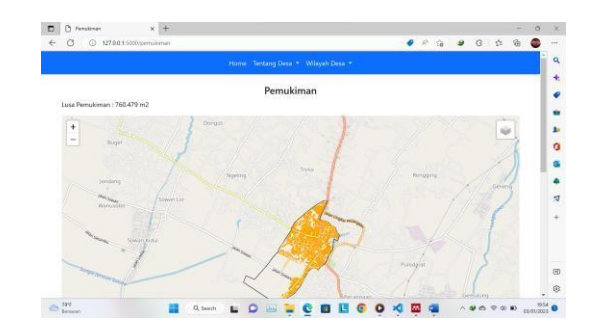

Gambar 5.8 Tampilan Pemukiman

Gambar 5.8 merupakan tampilan pemukiman yang berisikan luas pemukiman dan peta pemukiman dari Desa Pecangaan Kulon.

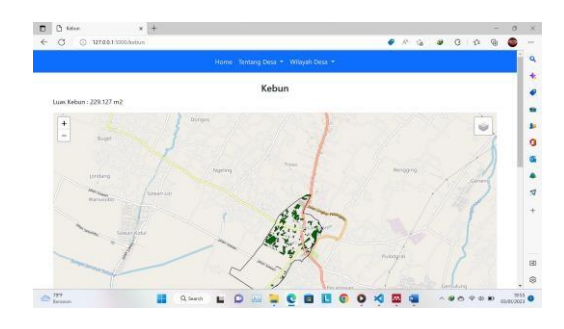

Gambar 5.9 Tampilan Kebun

Gambar 5.9 merupakan tampilan kebun yang berisikan luas kebun dan peta kebun dari Desa Pecangaan Kulon.

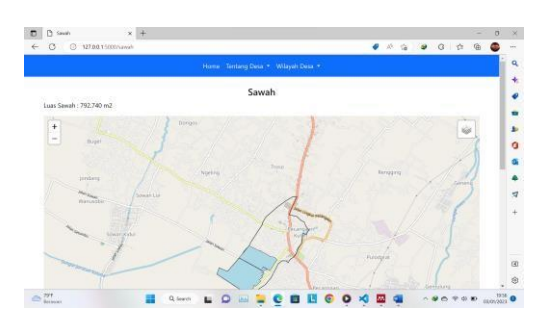

Gambar 5.10 Tampilan Sawah

Gambar 5.10 merupakan tampilan sawah yang berisikan luas sawah dan peta sawah dari Desa Pecangaan Kulon.

# **6. Kesimpulan**

Berdasarkan sistem infromasi geografis pemetaan lahan desa pecangaan kulon berbasis website, dapat disimpulkan bahwa website ini digunakan untuk memudahkan masyarakat dalam mengetahui potensi desa. Selain itu,

masyarakat juga akan menambah wawasan mengenai visi misi desa, sejarah desa, dan kondisi geografis desa. mahasiswa untuk mempermudah dalam melakukan pendaftaran.

### **Referensi**

- [1] H. D. Yunita and D. Cantika, "Sistem Informasi Geografis (SIG) untuk Identifikasi Letak Tower Telekomunikasi Operator Seluler di Bandar Lampung," *J. Cendikia*, vol. 21, no. 1, pp. 513–522, 2021.
- [2] Y. D. R. S. . M. . Ms. (2). R. S. S. . M. Nobel D. Sekeon (1), "Perancangan SIG Dalam Pembuatan Profil Desa Se-Kecamatan Kawangkoan," *Peranc. SIG Dalam Pembuatan Profil Desa Se-Kecamatan Kawangkoan*, vol. 5, no. 1, pp. 49–59, 2016.
- [3] Muhammad Romzi and B. Kurniawan, "Pembelajaran Pemrograman Python Dengan Pendekatan Logika Algoritma," *JTIM J. Tek. Inform. Mahakarya*, vol. 03, no. 2, pp. 37–44, 2020.
- [4] R. Irsyad, "Penggunaan Python Web Framework Flask Untuk Pemula," *Lab. Telemat. Sekol. Tek. Elektro Inform.*, pp. 1–4, 2018.
- [5] Y. Trimarsiah and M. Arafat, "Analisis dan Perancangan Website sebagai Sarana Informasi pada Lembaga Bahasa Kewirausahaan dan Komputer AKMI Baturaja," *J. Ilm. MATRIK*, vol. 19, no. 1, pp. 1–10, 2017.